# **ArcMap** 设置 **WMS** 服务的坐标系教程

GIS 空间站整理发布 更多资源请访问 [http://www.gissky.net](http://www.gissky.net/)

WMS 服务器可能仅支持有限数量的坐标系集,具体取决于服务创建者发布服务的方式。另外,WMS 服务内的各 WMS 子图层可以潜在支持不同的坐标系。

坐标系列表位于图层属性 对话框的源选项卡中。滚动浏览数据源框即可查看此子图层所支持的坐标系的列表。其中显示 了欧洲石油测绘组 (EPSG) 编码(WMS 服务器用它来区分坐标系)以及坐标系的名称。此外,ArcCatalog 中 WMS 服务器的属性 对话框内也列出了此信息。

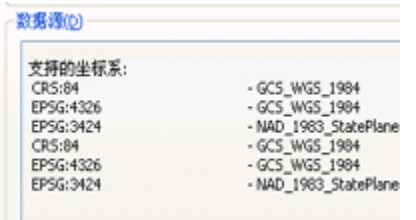

#### **WMS** 服务器不支持坐标系时

如果数据框使用的是 WMS 服务器不支持的坐标系, 则 ArcMap 会从服务器中获取使用受支持坐标系(多数情况下 为 GCS 1984) 的图像,然后在内部投影此图像,以使该图像可在地图中显示。

例如,世界坐标系 (WGS) 1984 是用于托管美国国家航空航天局 (NASA) 免费世界云雾影像的 WMS 服务的默认坐 标系。

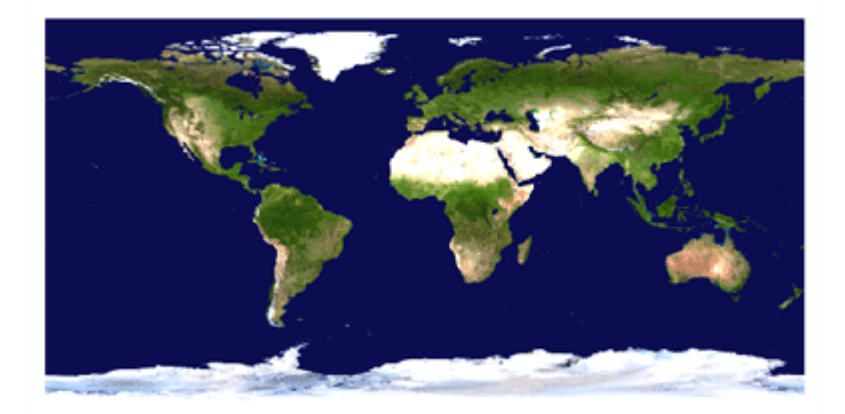

如果向具有 WMS 服务器所不支持的坐标系(如 World Fuller)的数据框中添加此服务图层, 则 ArcMap 会使用事先 从服务器接收到的图像,然后动态投影此图像。

GIS 空间站整理,更多资源请访问 http://www.gissky.net

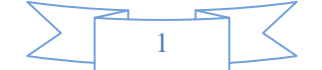

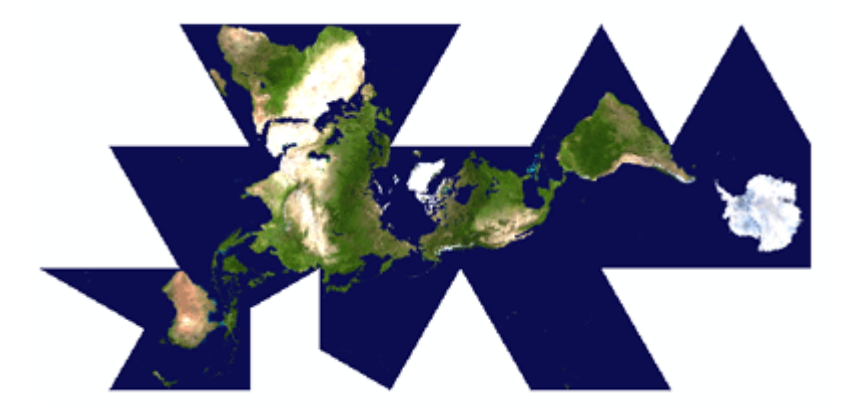

根据数据框所使用坐标系的不同,WMS 图层的显示可能会存在一定程度的变形,并且在图层中包含文本时最为明显。

#### 更改为服务器支持的坐标系

可以右键单击内容列表中的 WMS 服务、图层组或者子图层,然后单击属性即可查看服务器支持的坐标系。通过更改 坐标系 对话框,您可以将数据框的坐标系更改为 WMS 服务支持的坐标系。如果通过右键单击 WMS 服务内的任意 一个图层组或图层来启动此对话框,则该对话框将仅列出您右键单击的图层组或图层所支持的坐标系。

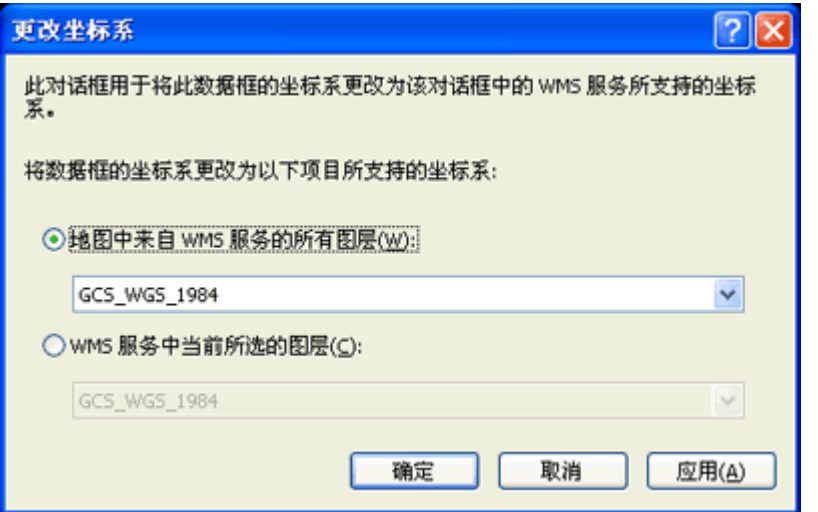

如果地图中包含不止一个 WMS 服务,则可单击此对话框中的第一个选项来选择地图中全部 WMS 服务内的所有图 层均支持的坐标系。根据所访问的服务,您可能会发现不存在为所有服务所共用的坐标系。

更改坐标系命令可随时使用,即使您正在使用的 WMS 服务内的所有图层均支持数据框的当前坐标系。例如,您可以 使用更改坐标系命令为您的数据框选择不同的坐标系。这可确保地图中的所有 WMS 服务都支持您所选择的坐标系。

可以从数据框属性 对话框中更改地图的坐标系,但选择范围并不局限于地图中的 WMS 服务所支持的坐标系,并且可 能导致对这些服务中的部分或全部图层进行动态投影。

有关 OGC WMS 规范的详细信息, 请参阅 OGC 网站, 网址为 www.opengeospatial.org/standards。

步骤**:**

1. 右键单击内容列表中的 WMS 服务图层, 然后单击更改坐标系。

GIS 空间站整理,更多资源请访问 http://www.gissky.net

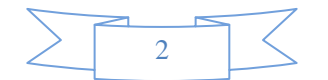

- 2. 单击下拉列表中的坐标系。如果地图中包含不止一个 WMS 服务,则可选择地图中全部 WMS 服务内 的所有图层均支持的坐标系。
- 3. 单击确定。此时,数据框的坐标系即已更改。

### 提示**:**

某些 WMS 服务器可能支持许多坐标系。如果 WMS 服务器支持的坐标系超过 1000 个, 则不能使用更改坐标系 对 话框。要将数据框的坐标系更改为 WMS 服务器支持的坐标系,请检查在 WMS 子图层的源选项卡中列出的坐标系, 然后手动选择一个在数据框属性 对话框的坐标系选项卡中列出的坐标系。此外,如果您具有多个 WMS 服务图层,并 且在这些服务中至少有一个服务支持超过 1000 个坐标系,则在更改坐标系 对话框的地图选项中,任意 WMS 服务中 的所有图层都将不可用。

(本文由 GIS 空间站整理,原始文章来源 ESRI 官网。)

## **GIS** 空间站栏目列表**:**

- 栏目 [新闻资讯](http://www.gissky.net/news/) [技术文章](http://www.gissky.net/article/) [资料下载](http://www.gissky.net/soft/) [论文中心](http://www.gissky.net/paper/) [求职招聘](http://www.gissky.net/qzzp/) [遥感专栏](http://www.gissky.net/rs/) [地图频道](http://www.gissky.net/map/)
- 软件 [ArcGIS](http://www.gissky.net/article/arcgis/) [TopMap](http://www.gissky.net/article/topmap/) [MapInfo](http://www.gissky.net/article/mapinfo/) [WebGIS](http://www.gissky.net/article/webgis/)
- **ESRI** [ArcGIS](http://www.gissky.net/Article/arcgis/arcgisapp/) 应用 [开发](http://www.gissky.net/Article/arcgis/ao/) [ArcIMS](http://www.gissky.net/Article/arcgis/arcims/) [Server](http://www.gissky.net/Article/arcgis/arcserver/) [ArcSDE](http://www.gissky.net/Article/arcgis/arcsde/)
- 技术 [遥感](http://www.gissky.net/article/rs/) [全球定位系统](http://www.gissky.net/article/gps/) [地理信息](http://www.gissky.net/article/gisjs/) [测绘](http://www.gissky.net/article/ch/)
- 下载 [电子书](http://www.gissky.net/soft/dzsj/) GIS [资源](http://www.gissky.net/soft/giszy/) [共享软件](http://www.gissky.net/soft/gxrj/)
- 论文 [GIS](http://www.gissky.net/paper/GISPaper/) [遥感](http://www.gissky.net/paper/RSPaper/) [GPS](http://www.gissky.net/paper/GPSPaper/) [摄影测量](http://www.gissky.net/paper/sycl/) [测绘工程](http://www.gissky.net/paper/chgc/)
- 地图 [中国地图](http://www.gissky.net/map/) [卫星地图](http://ditu.gissky.net/) [历史地图](http://www.gissky.net/map/historymap.htm) [地图下载](http://www.gissky.net/map/mapdown.htm) [省情地图](http://www.gissky.net/map/shengmap.htm)

GIS 空间站整理,更多资源请访问 http://www.gissky.net

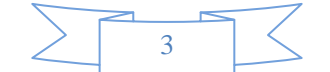